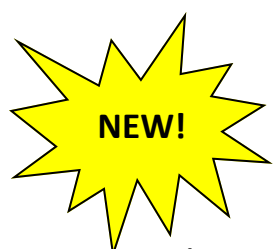

## **NEW!** <u>Suid</u> Online Payment Instructions

Skyward Family Access now allows you to make Food Service and Fee Management Payments for multiple students in one easy shopping cart. Payments will post directly back to your student's account!

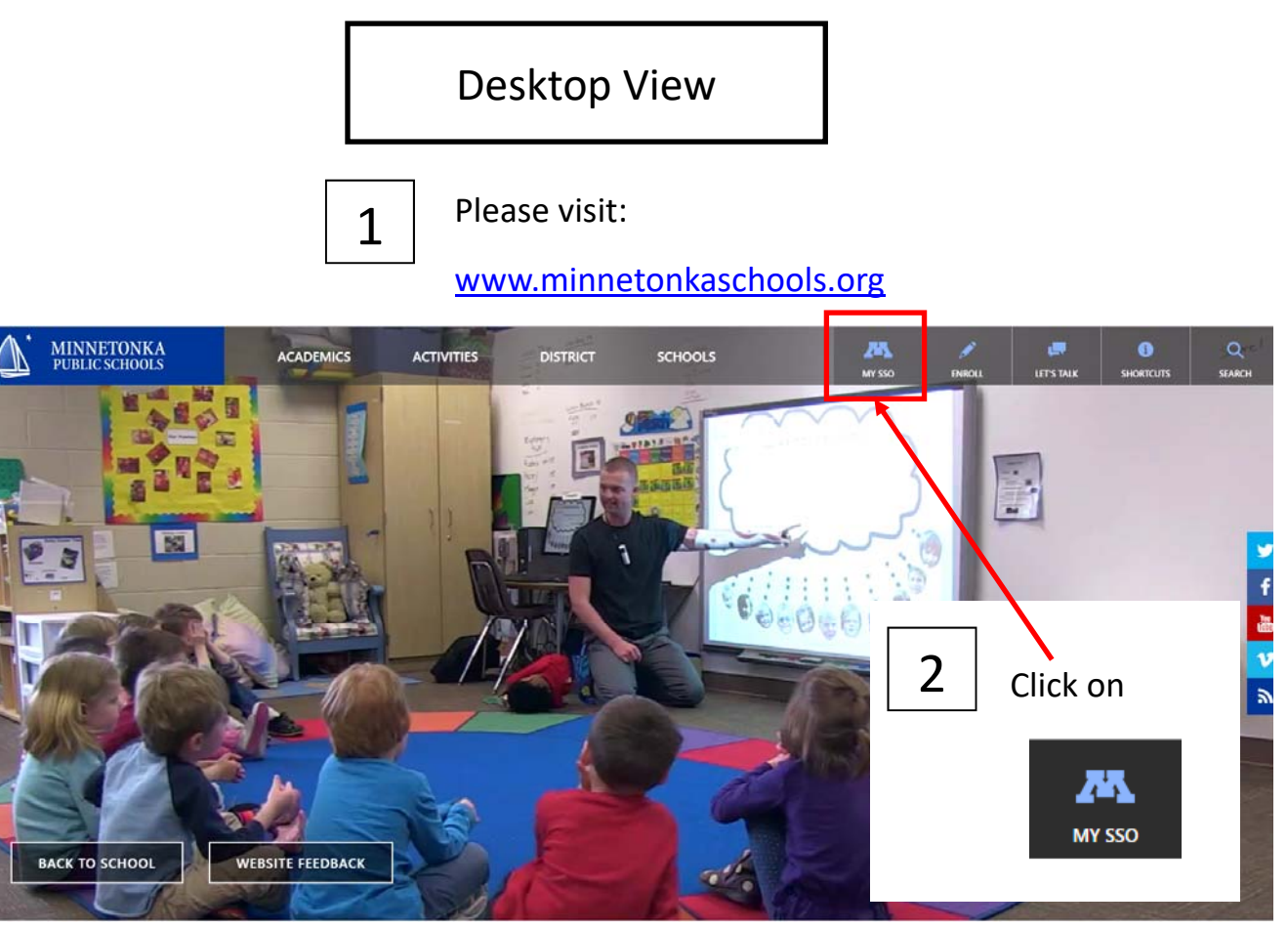

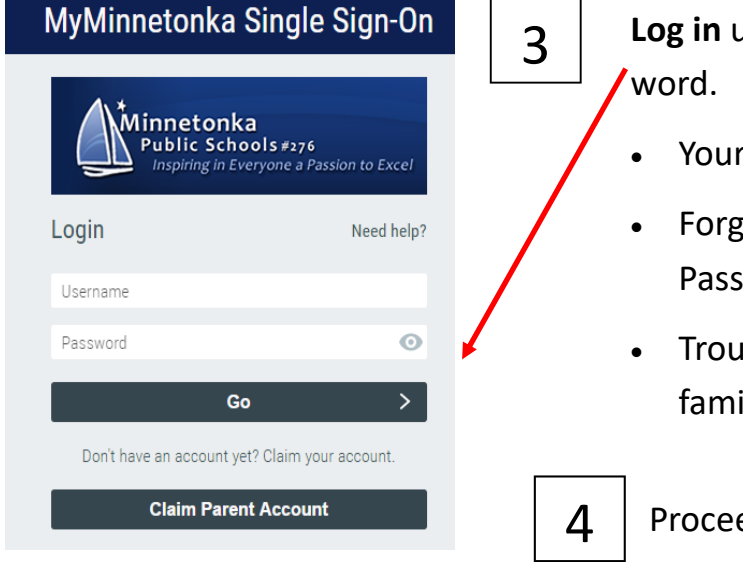

- **Log in** using your parent username and pass-
- Your username is your email address
- Forgot your password? Click on Forgot Password
- Trouble logging in? email: family.helpdesk@minnetonkaschools.org

## Mobile View

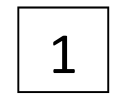

Please visit:

www.minnetonkaschools.org

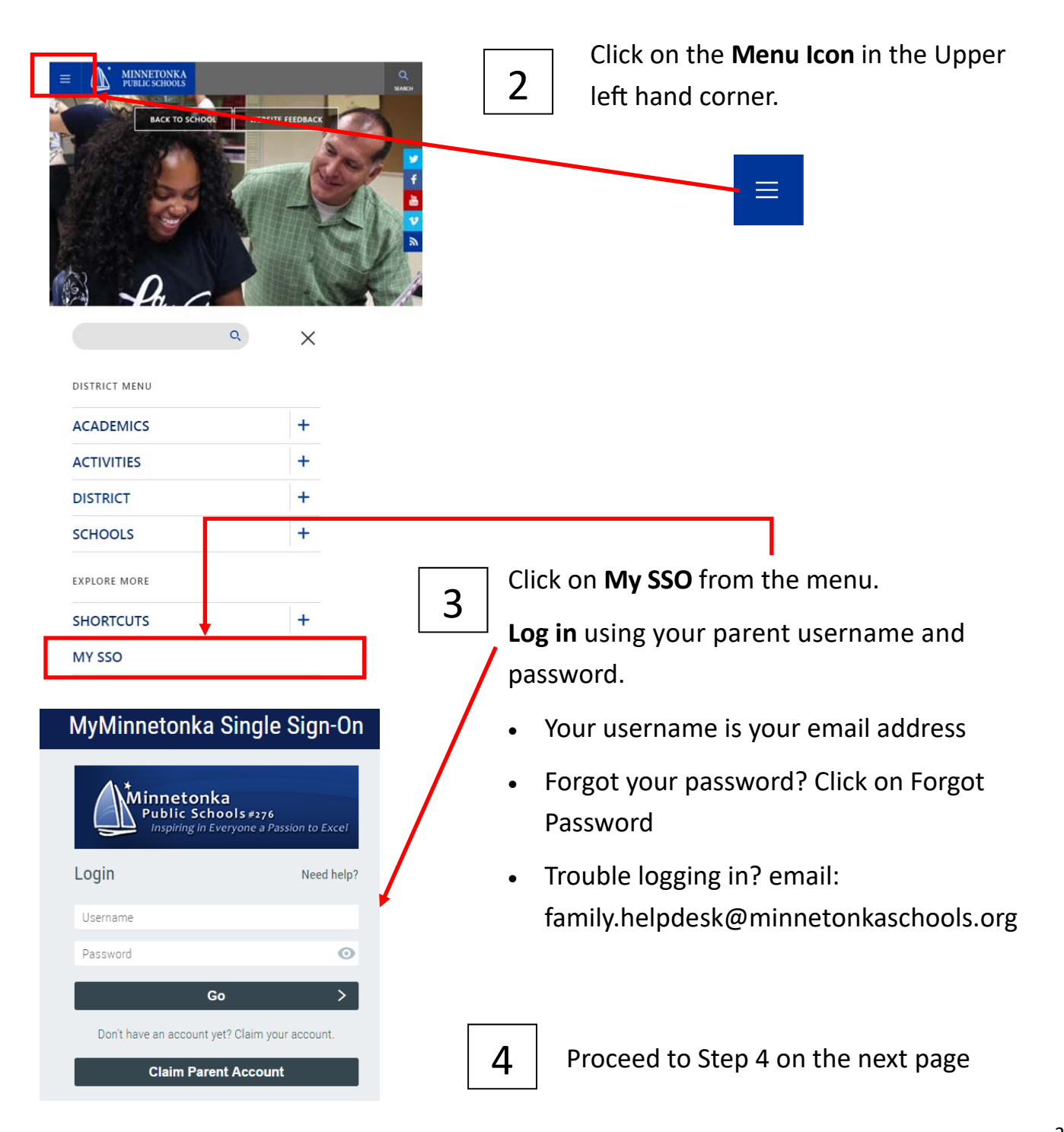

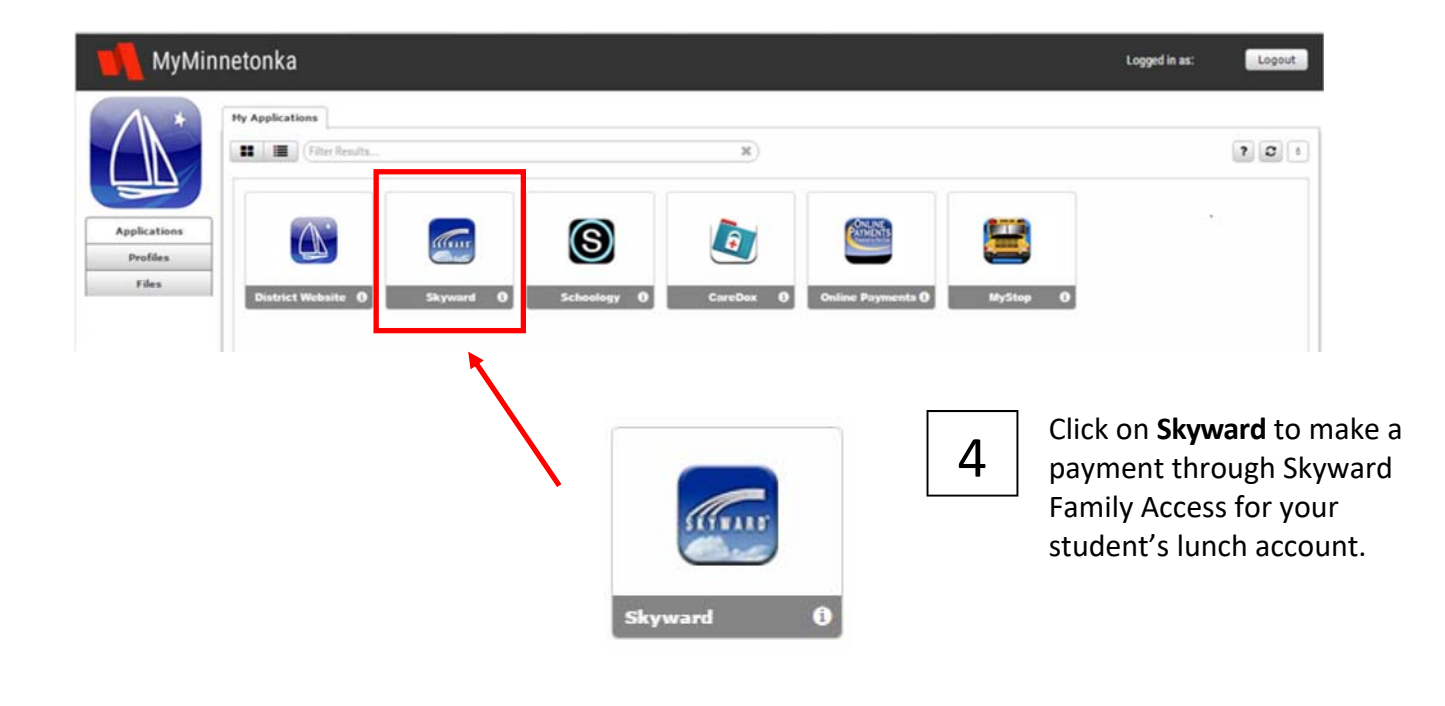

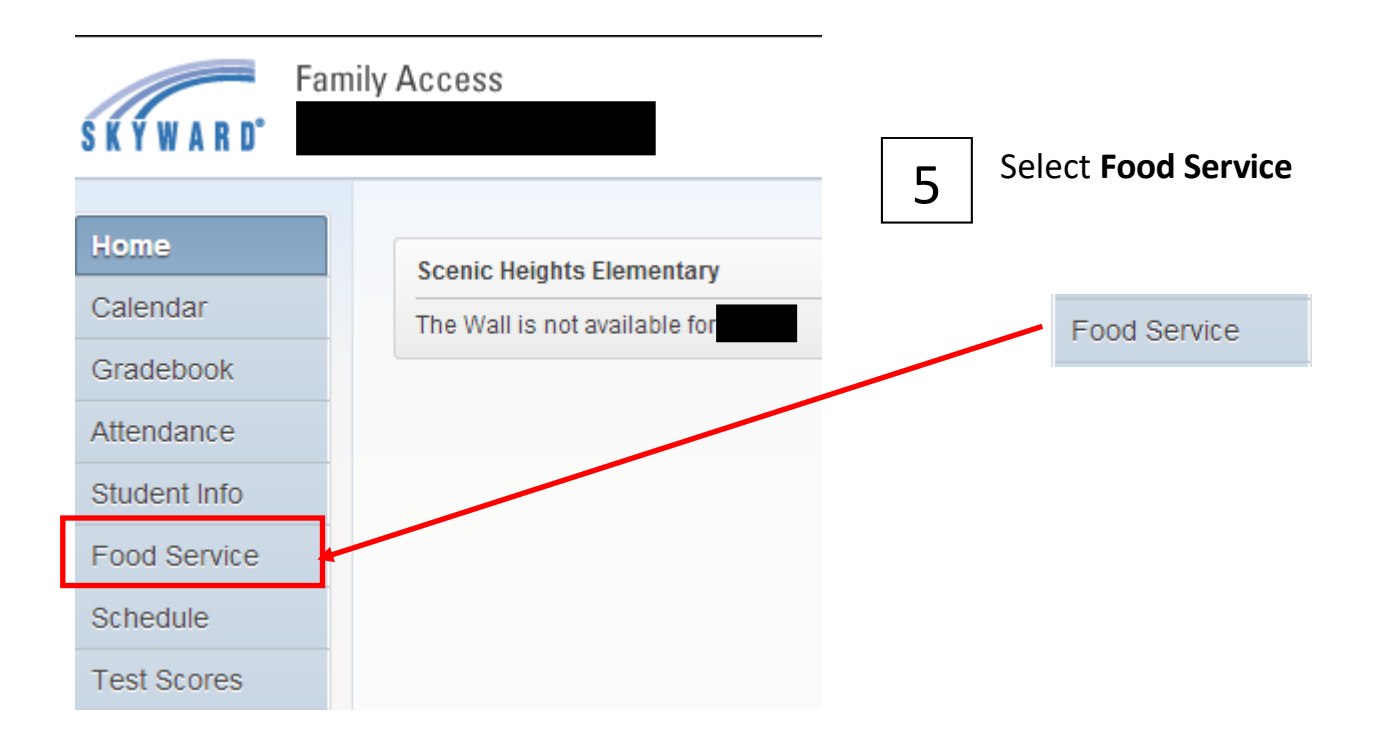

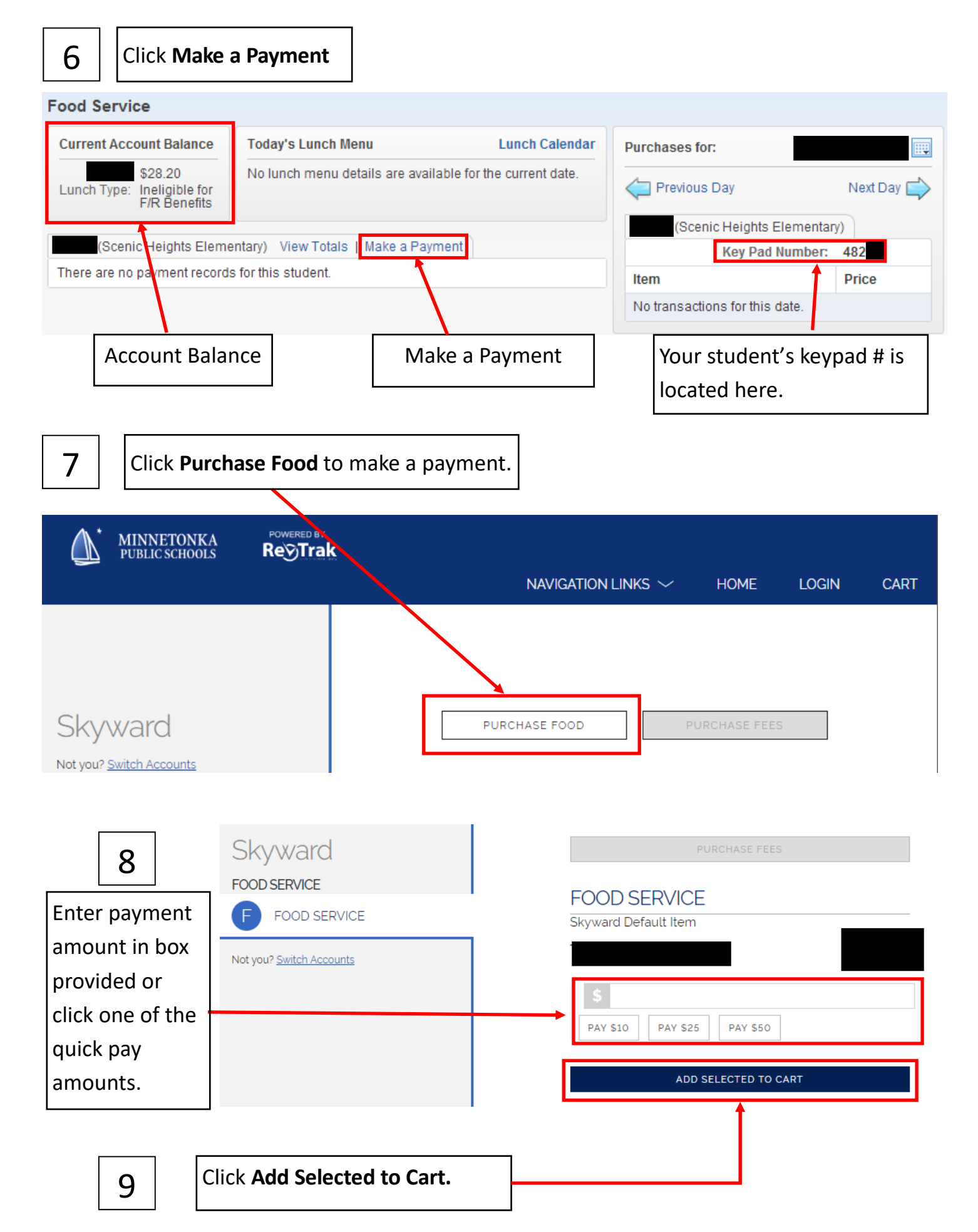

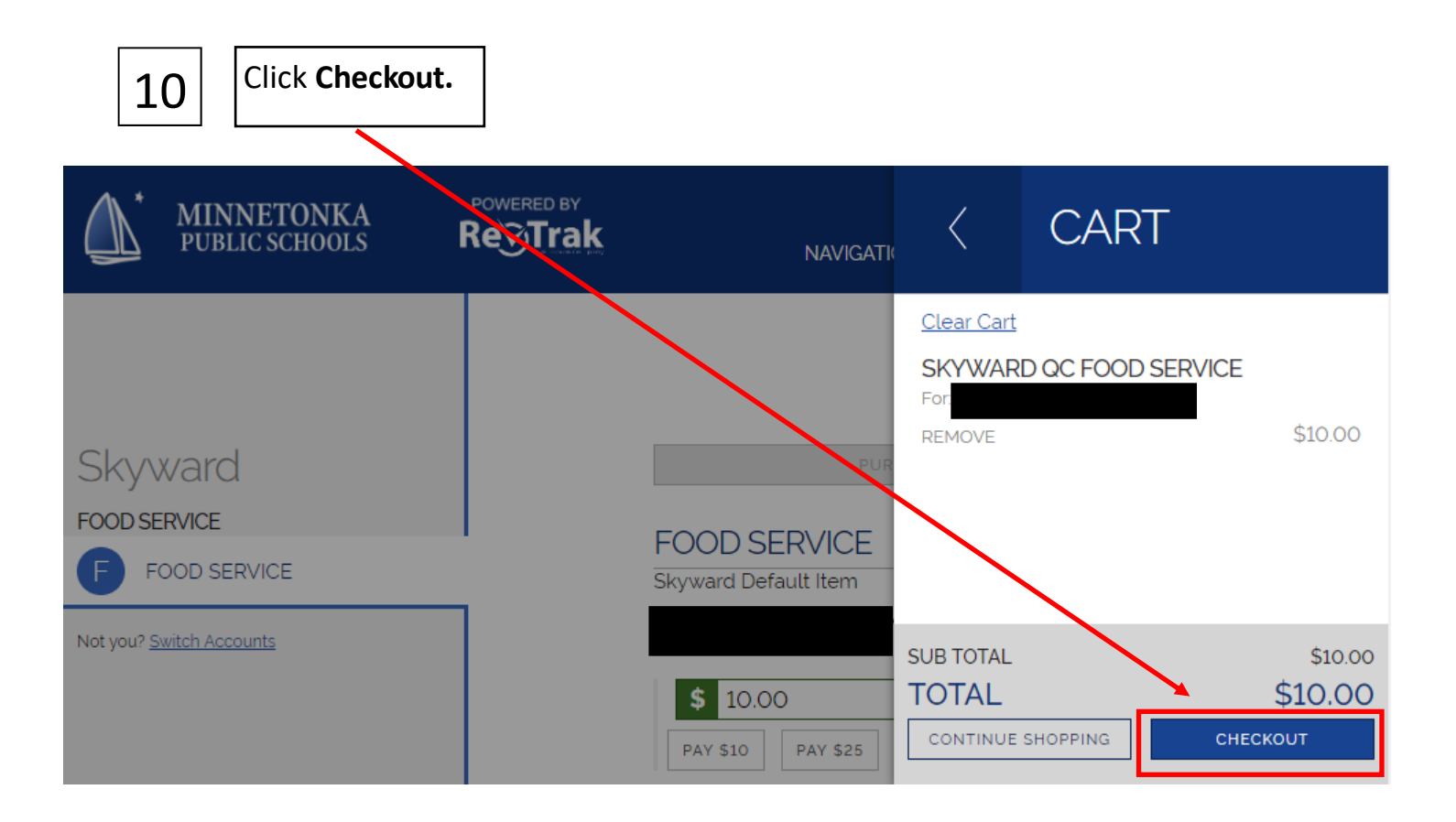

 $\overline{12}$  Login with your **RevTrak username and Password**, if you are new to the District  $\overline{12}$ please create an account. Questions, please call Kristen at 952-401-5034.

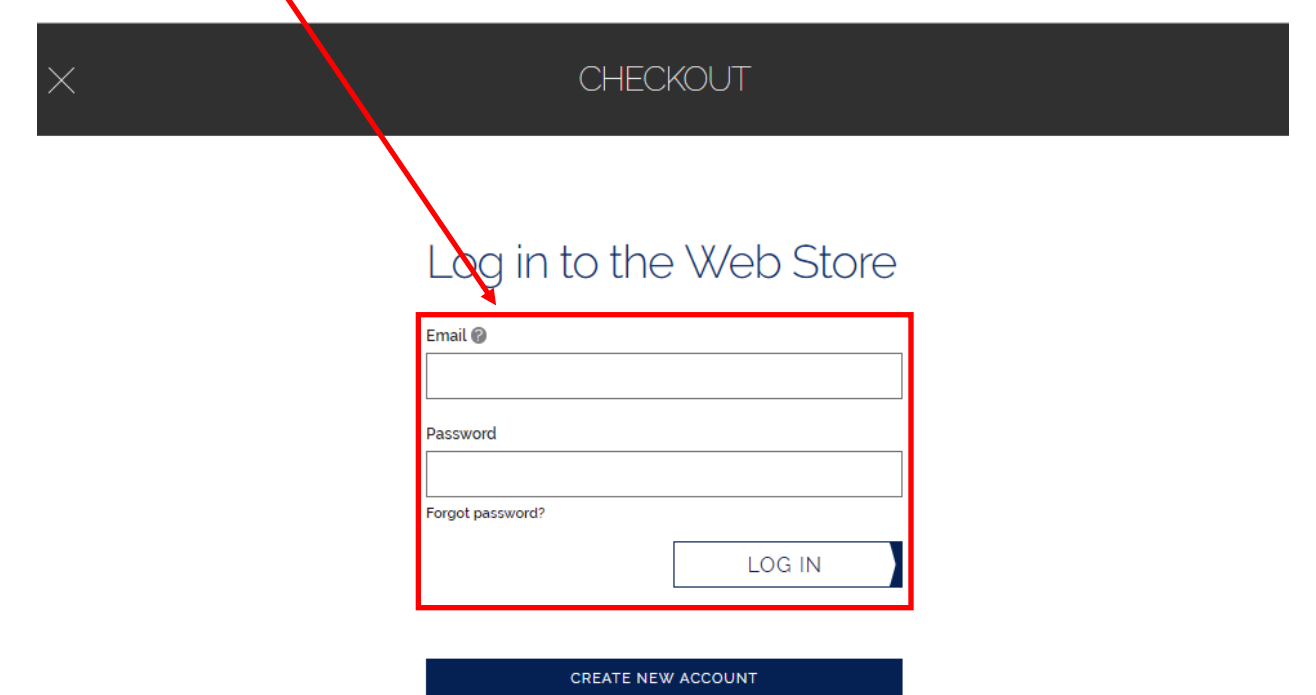

## **CHECKOUT**

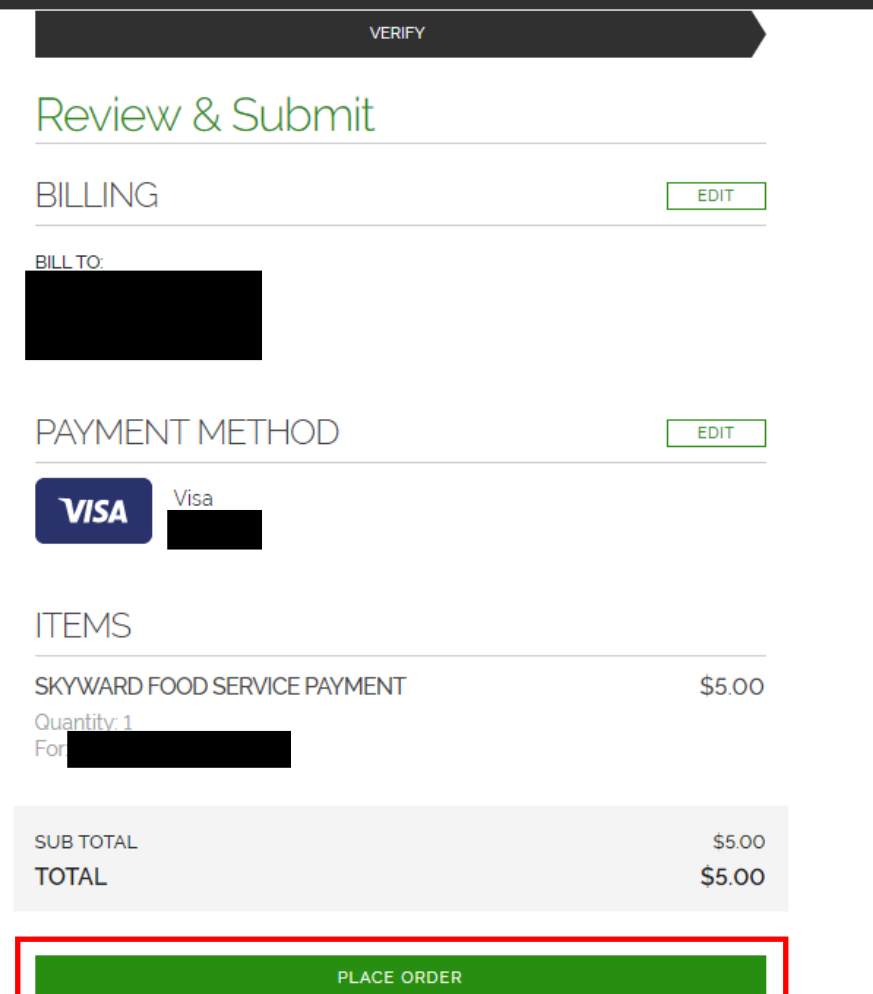

Verify your information in RevTrak. If you would like to update your card or add a new card click EDIT next to Payment Method

Once everything is correct, click **Place Order.** 13

> The next screen that appears is your order confirmation page. You will also receive an email confirmation. Once you received the email confirmation, your payment has been added to your student's lunch account.

Questions regarding your RevTrak log-in or making a payment contact:

Kristen Turnblad

952-401-5034

Kristen.turnblad@minnetonkaschools.org

Questions regarding your MySSO log-in:

Family.helpdesk@minnetonkaschools.org

## **Please make sure you log out as you exit the system. Thanks!**